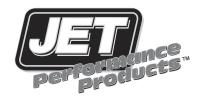

## Power Control Module Chevrolet/GM Truck

## Installation Instructions

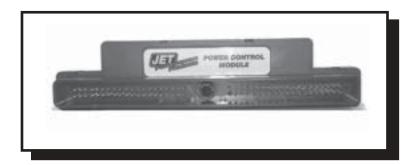

## Chevrolet/GM Truck Installation Procedures

1. Disconnect the negative terminal of the battery. (see Fig. 1)

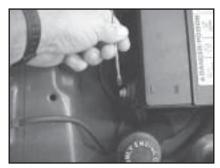

Figure 1.

2. Locate the vehicles' computer (see chart below).

| <b>ECM Location Chart</b> |                  |                    |    |  |
|---------------------------|------------------|--------------------|----|--|
| 96-up                     | S10/S15          | 2.2L               | #1 |  |
| 01-02                     | S10/S15          | 4.3L               | #1 |  |
| 03-up                     | S10/S15          | 4.3L               | #1 |  |
| 99-up                     | Silverado/Sierra | 4.8, 5.3, 6.0, 8.1 | #2 |  |

#1 = Under hood passenger side on fender.

#2 = Under hood drivers side, between the engine & fender.

3. Follow chart below to identify color harness to remove:

| 96-up | 2 21                | BLUE |
|-------|---------------------|------|
| 01-02 |                     | RED  |
|       |                     |      |
| 03-up | 4.3L                | BLUE |
| 99-02 | 4.8, 5.3, 6.0, 8.1L | RED  |
| 03-up | 4.8, 5.3, 6.0, 8.1L | BLUE |
|       |                     |      |

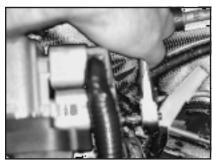

Fig. 3A

4. Remove the factory harness from the computer by backing out the 9/32 bolt (see photos 3A & 3B).

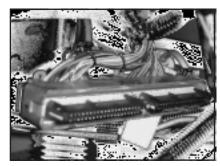

Fig. 3B

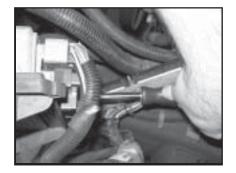

Fig. 4

5. Install JET PCM into computer, make sure the PCM is seated in the computer properly. Tighten the 5/16 bolt until seated (see fig. 4).

6. Reinstall the stock wirinng harness in the JET PCM and tighten 9/32 bolt (see Fig. 5).

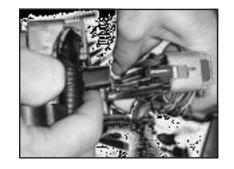

Fig. 5

- 7. Reconnect negative terminal of battery.
- 8. Start vehicle and verify no warning lights are on and vehicle is running normally.
- 9. Have fun with your added performance (see Fig. 6).

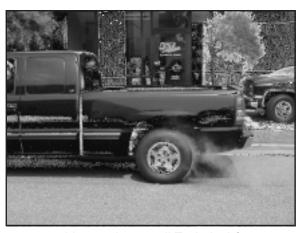

Fig. 6

10. If you do experience any problems, please call Technical Support at (714) 848-5515